## TECHNICAL SPECIFICATIONS

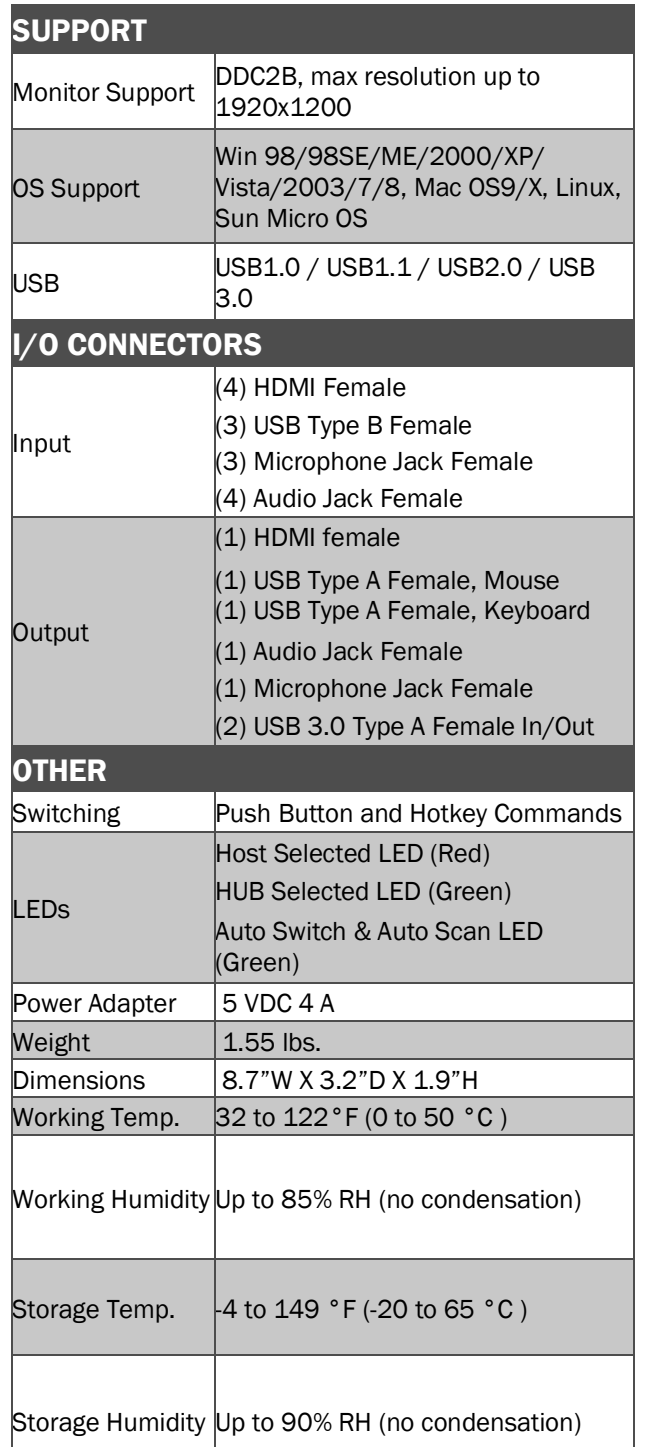

## WHAT'S IN THE BOX?

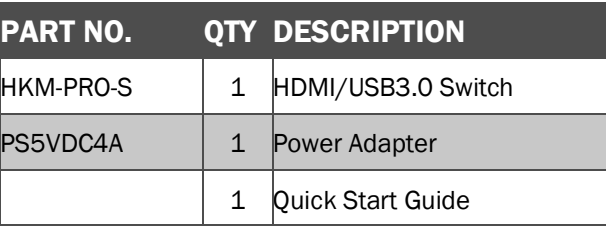

## **NOTICE**

The information contained in this document is subject to change without notice. SmartAVI makes no warranty of any kind with regard to this material, including but not limited to, implied warranties of merchantability and fitness for particular purpose.

SmartAVI will not be liable for errors contained herein or for incidental or consequential damages in connection with the furnishing, performance or use of this material.

No part of this document may be photocopied, reproduced, or translated into another language without prior written consent from SmartAVI Technologies, Inc.

20170328

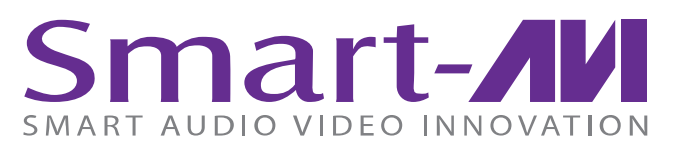

# *HKM-PRO*

## HDMI KVM SWITCH with USB 3.0 HUB

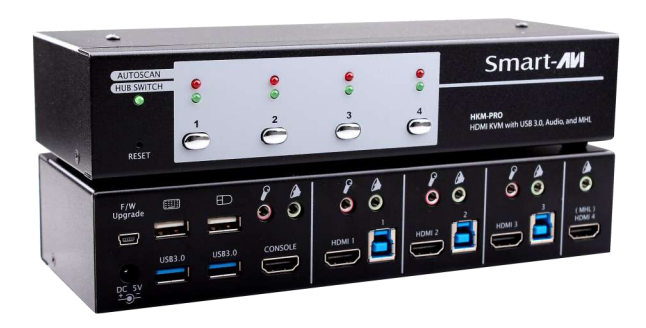

The Next Generation HDMI KVM switch, Complete with 2 USB 3.0 ports and 1 MHL port

## 800.AVI.2131

Designed and Manufactured in the USA

Tel: (818) 503-6200 | Fax: (818) 503-6208 11651 Vanowen St. North Hollywood, CA 91605

SmartAVI.com

Quick Start Guide

### HOT KEYS

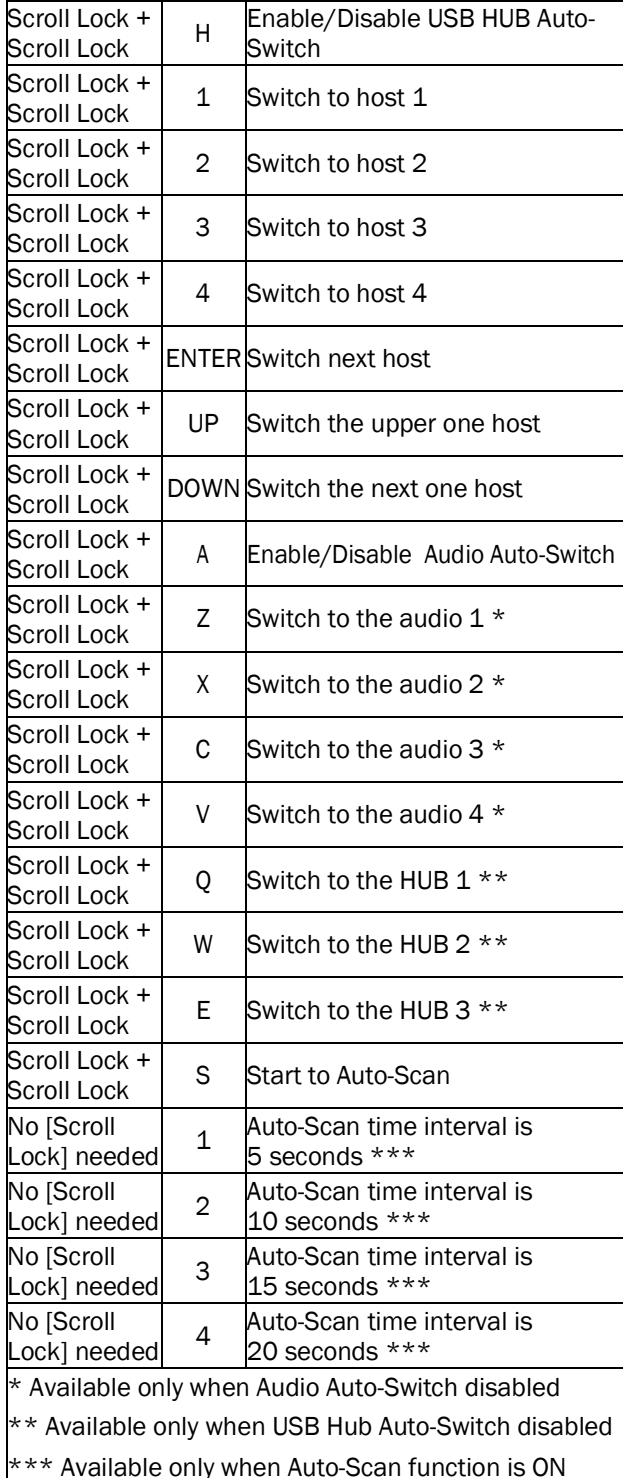

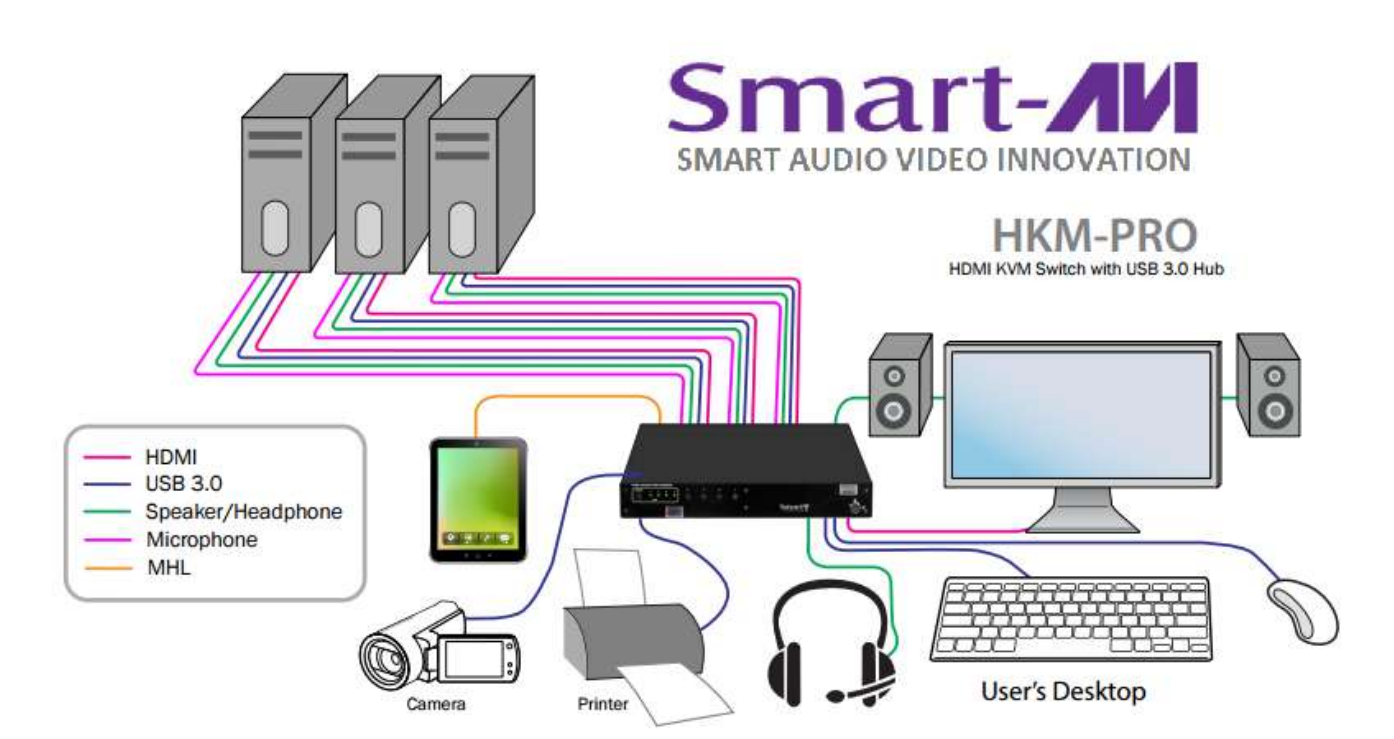

#### HARDWARE INSTALLATION

- 1. Connect a USB keyboard & USB mouse to the USB ports with keyboard and mouse symbols.
- 2. Connect an HDMI display to the HDMI port labeled CONSOLE.
- 3. Optionally connect speakers or headphones to the Audio port above the CONSOLE port.
- 4. Optionally connect a microphone to the microphone port above the CONSOLE port.
- 5. Optionally connect USB peripherals to the USB 3.0 ports.
- 6. Connect each computer's HDMI output to the HKM-PRO HDMI input port.
- 7. Connect each computer's USB output to the HKM-PRO USB input with a USB type A to type B cable.
- 8. Optionally connect each computers audio output to the HKM-Pro's audio input.
- 9. Optionally connect each computers microphone output to the HKM-Pro's microphone input.
- 10. Connect a Smartphone to the MHL HDMI port on the HKM-PRO.
- 11. Connect a Smartphone to the audio port on the HKM-PRO.
- 12. Power on the HKM-PRO and all connected devices.

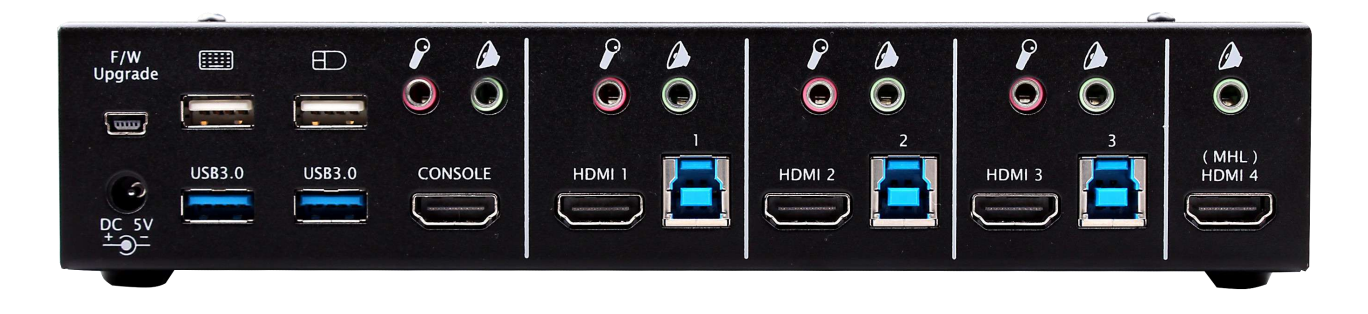